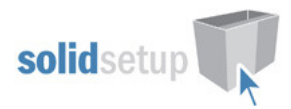

# S2M Report Screw, Cam Qty - User Guide.

## **Screw and Cam Quantities**

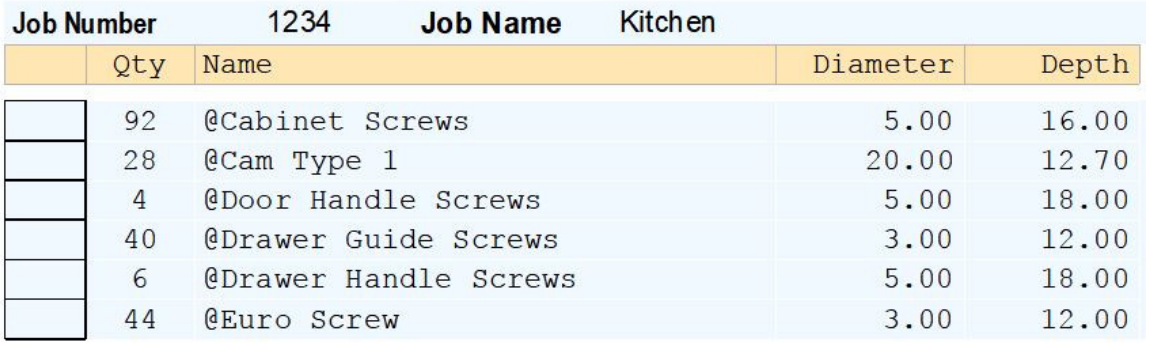

## Introduction

#### **Overview**

- **This Version 9/10/11 S2M Center Report, is for counting operations to determine the Quantity of Screw, Cam or other sundry items linked to drilling.**
- Displays all operations whos name begins with the "@" symbol
- UCS is provided which renames system generated operations so they appear on this report.
- UCS provided can be edited to change the operation names.
- Intellijoint added operations can be edited to change the names.
- Works in conjunction with other SolidSetup packages that contain Intellijoints which have Operations named accordingly.

## Included in This Package

#### User Created Standards

The Following UCS is provided:

• {REPORT}-- Screw & Cam QTY Renames some system generated operations.

#### Report

• SolidSetup Screw & Cam Qty S2M center report for counting operations

## Importing

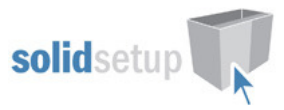

## Please refer to the install guide found in our FAQ on our website for instructions to install the package and activate the report

Solid Setup Screw & Cam QTY

List of Screws, Dowels and Fittings Operations

## Changing System generated operation names

### Editing the UCS provided

The UCS provided renames some system generated holes so they appear on this report. The holes it renames are listed here:

Handle Holes for Doors Handle Holes for Drawer Fronts Drawer Box Construction Holes Drawer Guide Carcass Holes Drawer Guide Front Bracket Holes Drawer Guide Back Bracket Holes Drawer Guide Profile Bottom Fixing Holes

To change the names we have provided simply edit the UCS and read the green comments to determine which operation names to change.

Then change the names to your preference as highlighted in yellow in this image (be sure to keep the talking marks and the @ symbol):

#### 2345678 == DRAWER/ROLLOUT GUIDE CARCASS HOLE NAMES = IF NAME =  $'$  DGVBORE\*' THEN ; Drawer Guide Carcass Holes If  $DX$  >= 2mm and  $DX$  < 4mm Then. ; For 3mm holes Change Operation Name to Hardware Name NAME<text> = '@Drawer Guide Screws' s<br>0 End IF If  $DX$  > 4mm and  $DX$  < 7mm Then : For 5mm holes Change Operation Name to Hardware Name NAME<br/>text> =  $\frac{1}{6}$ Euro Screw End IF

## Changing Intellijoint added Operations

#### Editing Intellijoints

Ensure any operations in your intellijoints that you wish to see on this report, have their names beginning with @

#### Listing Cam pins as well as Cams

In the Intellijoint, ensure the Cam Pin operation name also starts with  $@$ , not just the Cam Housing. For example, If you have our SOLIDJOIN package, the Cam Intellijoints will look like this:

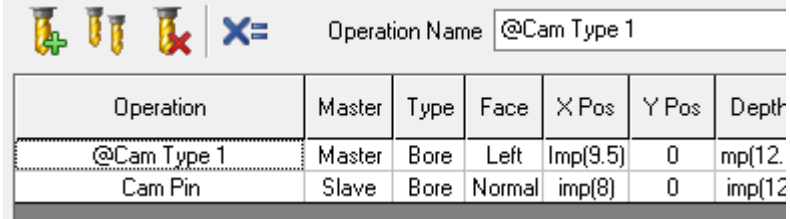

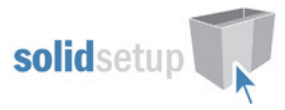

You can simply change them to your preferences as follows:

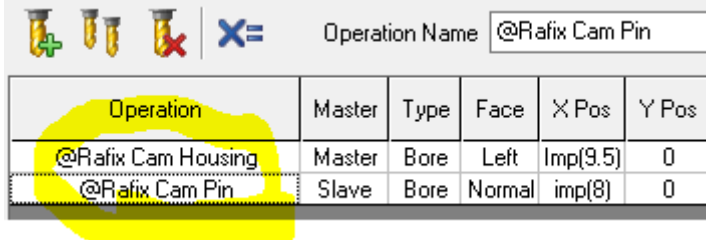